# Konfigurieren von ASA IPsec VTI Connection Amazon Web Services  $\overline{\phantom{a}}$

# Inhalt

**Einführung** Konfigurieren von AWS Konfigurieren der ASA Verifizieren und Optimieren

# Einführung

In diesem Dokument wird beschrieben, wie eine IPsec Virtual Tunnel Interface (VTI)-Verbindung (Adaptive Security Appliance) konfiguriert wird. In ASA 9.7.1 wurde IPsec VTI eingeführt. In dieser Version ist es auf sVTI IPv4 over IPv4 beschränkt, das IKEv1 verwendet. Dies ist eine Beispielkonfiguration für die ASA für die Verbindung mit Amazon Web Services (AWS).

Hinweis: VTI wird derzeit nur im Single-Context-Routing-Modus unterstützt.

# Konfigurieren von AWS

# Schritt 1:

Melden Sie sich bei der AWS-Konsole an, und navigieren Sie zum VPC-Panel.

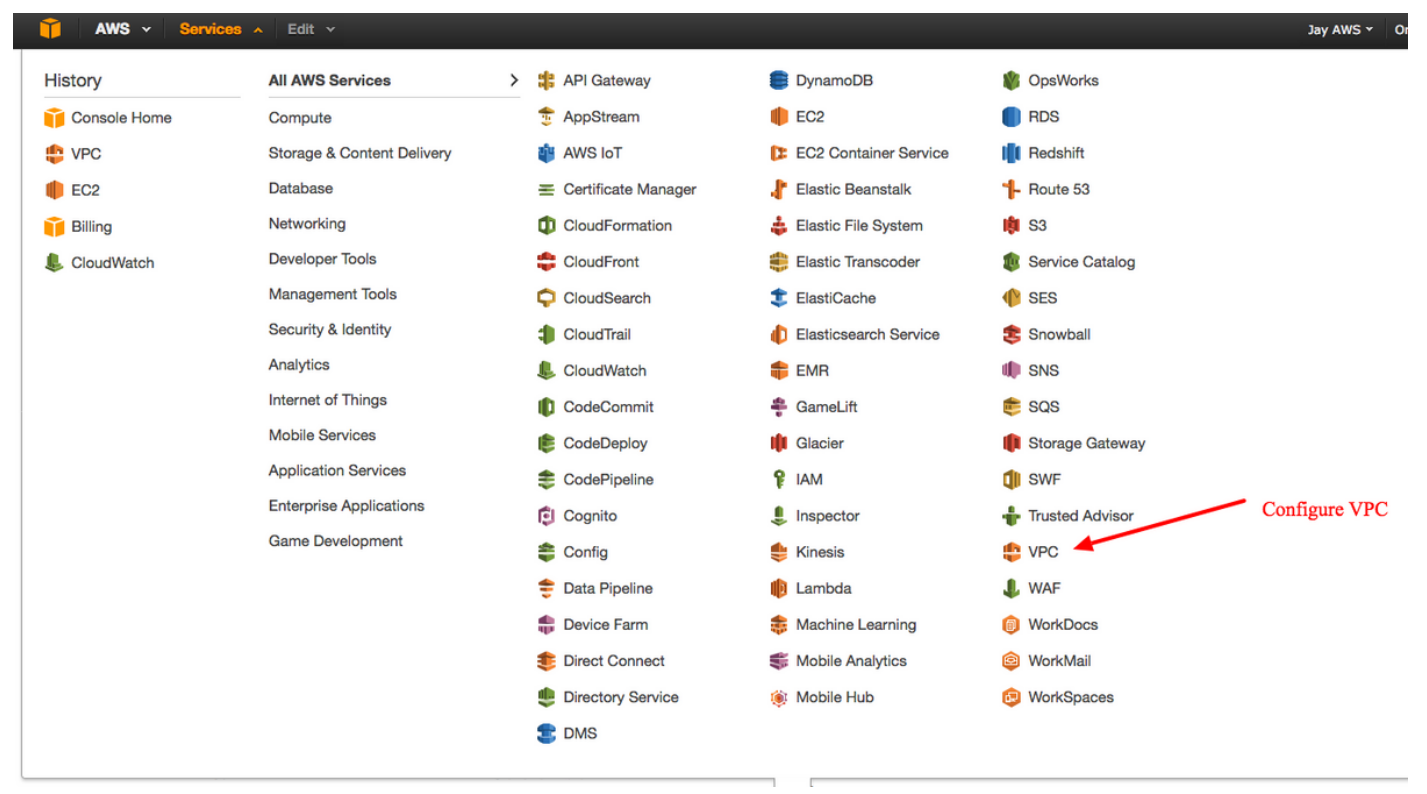

Navigieren Sie zum VPC Dashboard.

# Schritt 2:

Bestätigen Sie, dass bereits eine Virtual Private Cloud (VPC) erstellt wurde. Standardmäßig wird ein VPC mit 172.31.0.0/16 erstellt. Hier werden virtuelle Systeme (VMs) angehängt.

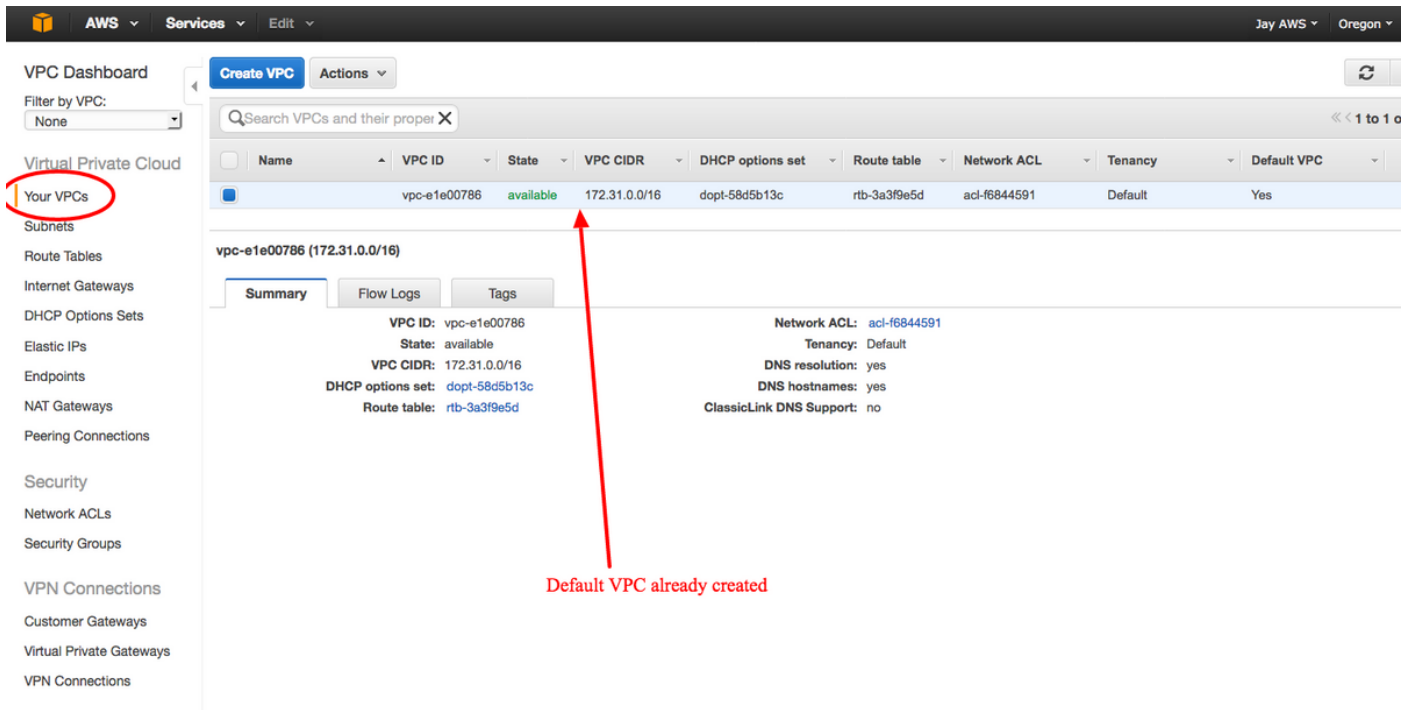

# Schritt 3:

Erstellen Sie ein "Kunden-Gateway". Dies ist ein Endpunkt, der die ASA darstellt.

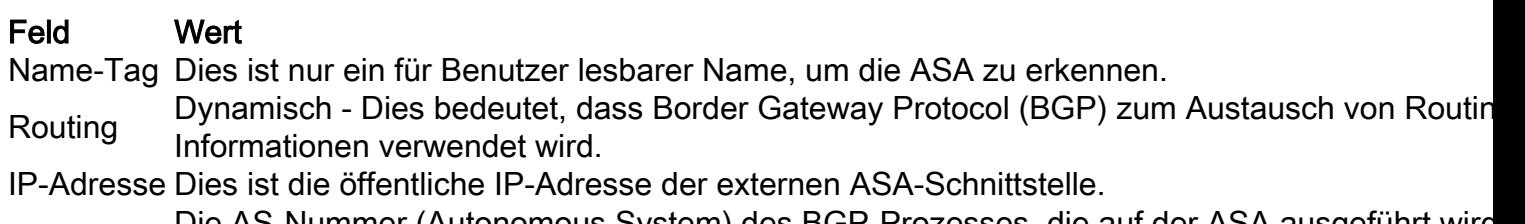

BGP ASN Die AS-Nummer (Autonomous System) des BGP-Prozesses, die auf der ASA ausgeführt wird. Verwenden Sie 65000, es sei denn, Ihr Unternehmen verfügt über eine öffentliche AS-Nummer.

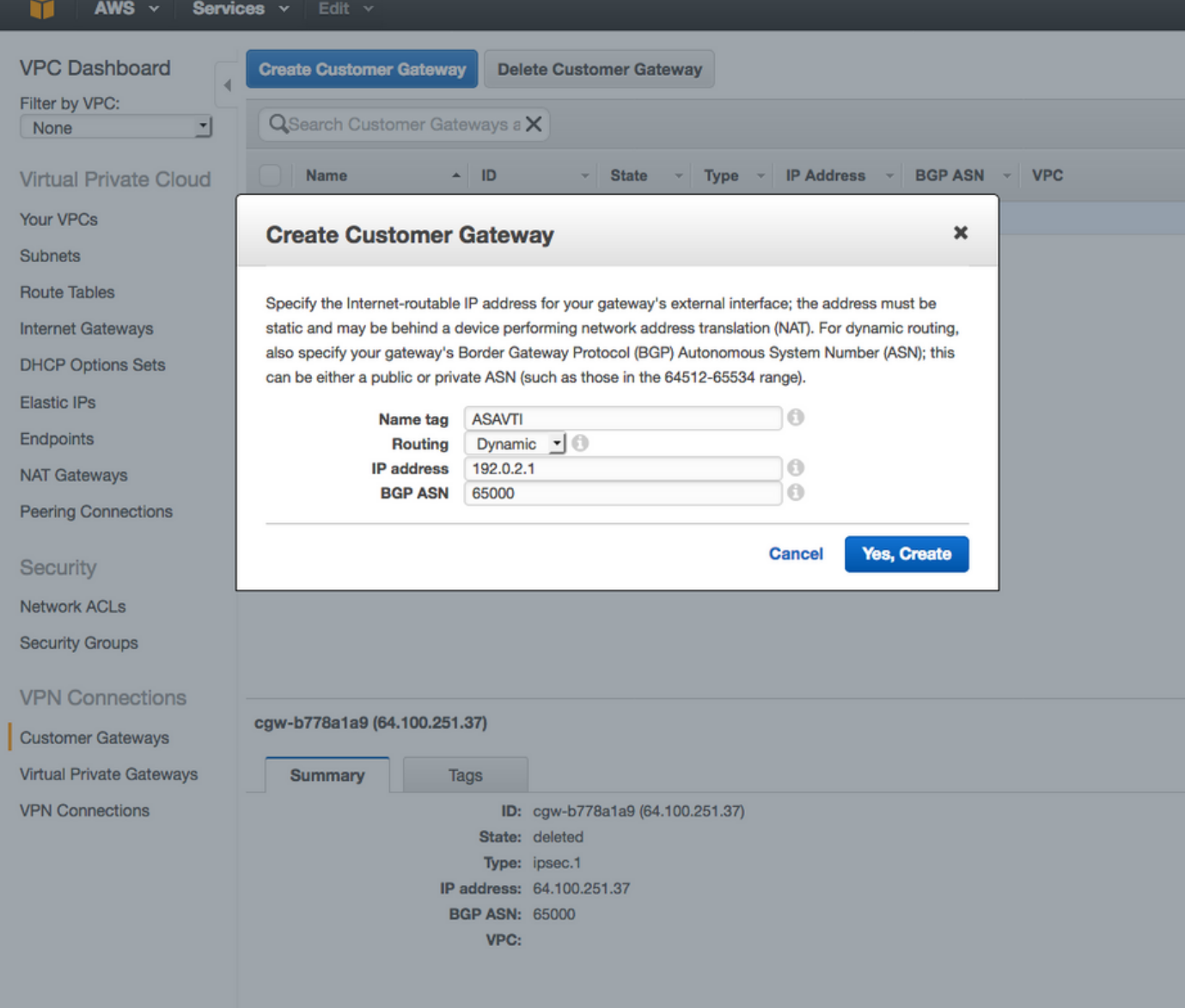

# Schritt 4:

Erstellen Sie ein Virtual Private Gateway (VPG). Dies ist ein simulierter Router, der mit AWS gehostet wird, der den IPsec-Tunnel terminiert.

## Feld Wert

Name-Tag Ein für Benutzer lesbarer Name zur Erkennung des VPG.

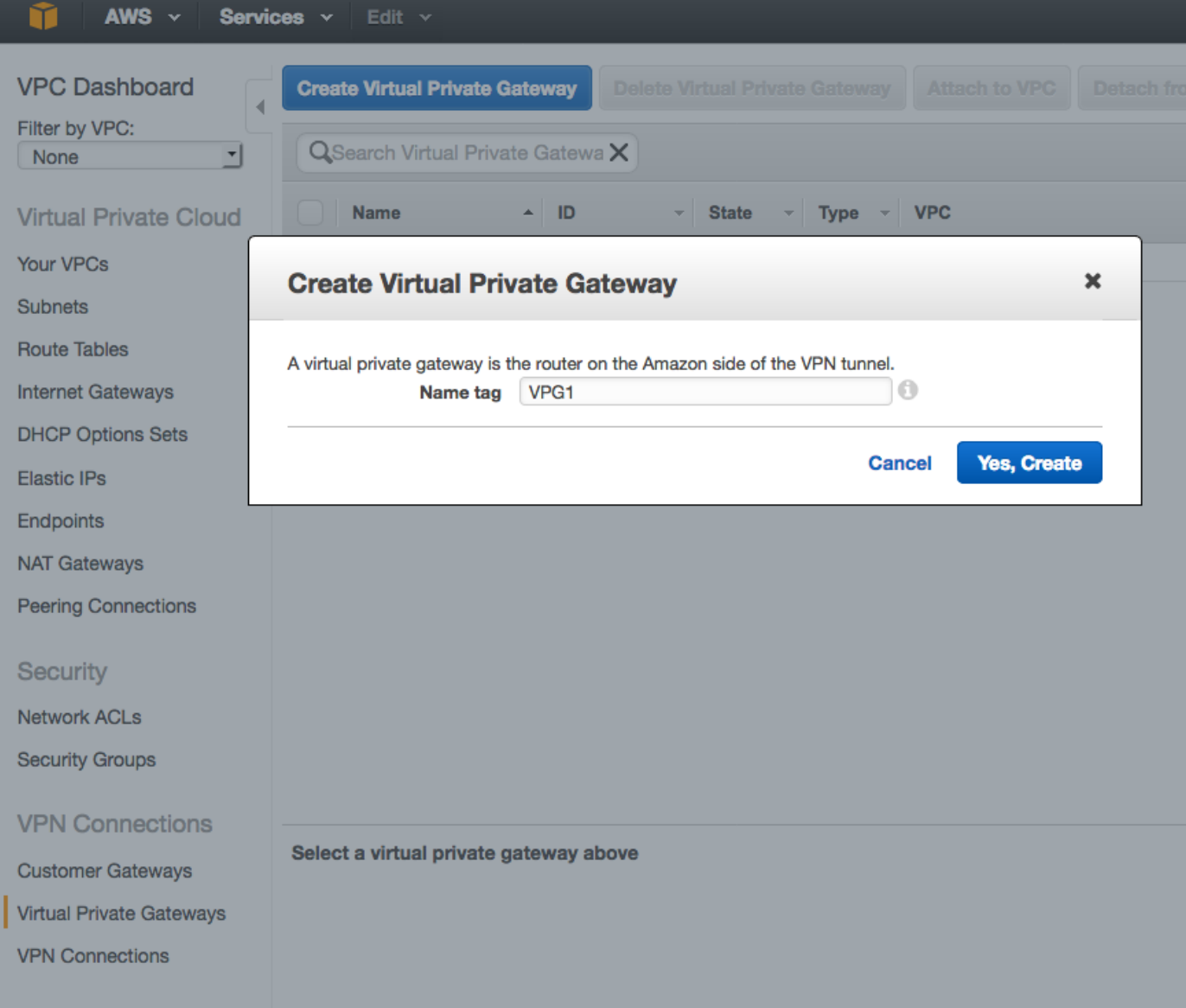

# Schritt 5:

Verbinden Sie das VPG mit dem VPC.

Wählen Sie das Virtual Private Gateway aus, klicken Sie auf **An VPC anhängen**, wählen Sie in der VPC-Dropdown-Liste den VPC aus, und klicken Sie auf Ja, Anfügen.

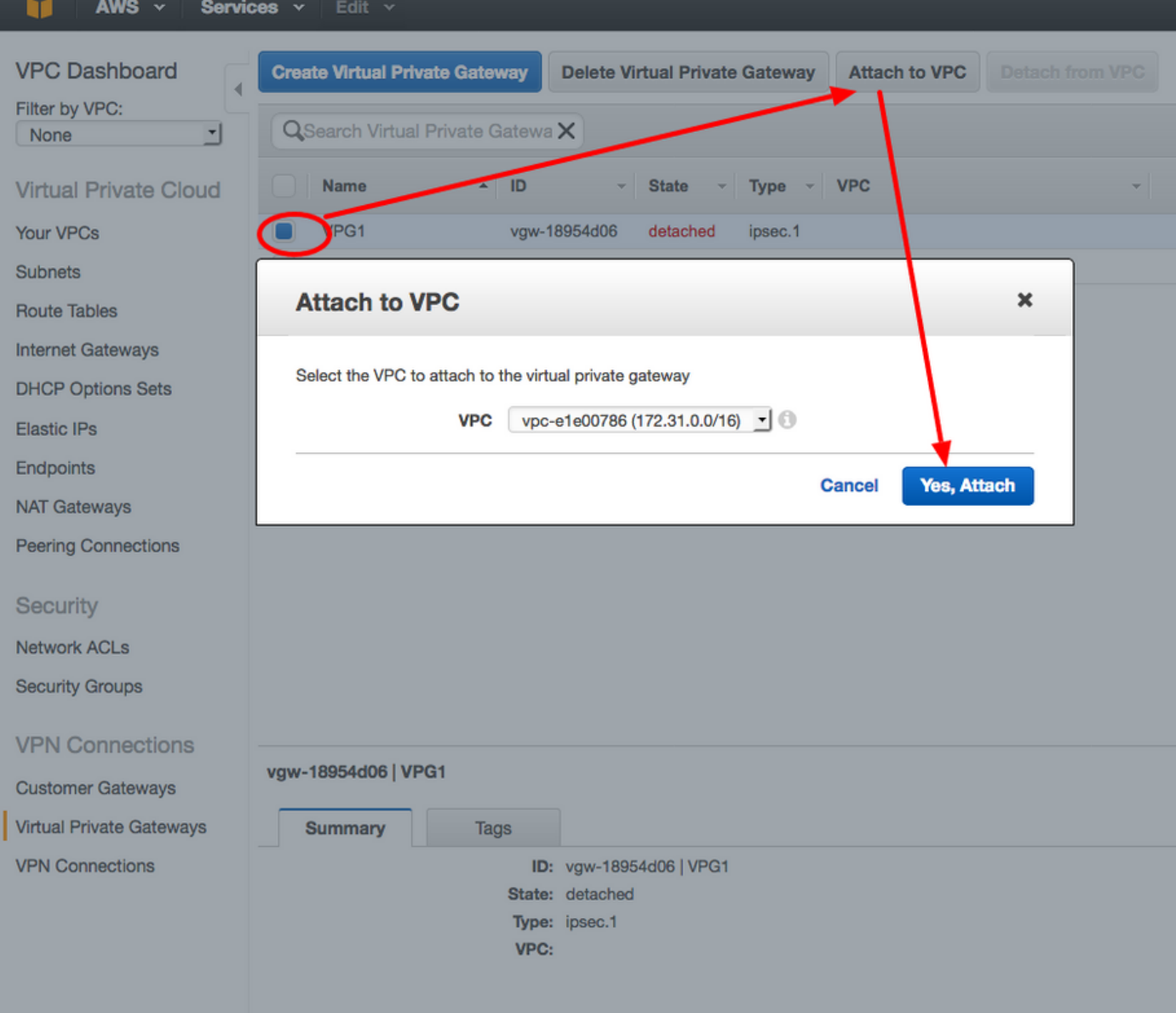

# Schritt 6:

Erstellen einer VPN-Verbindung

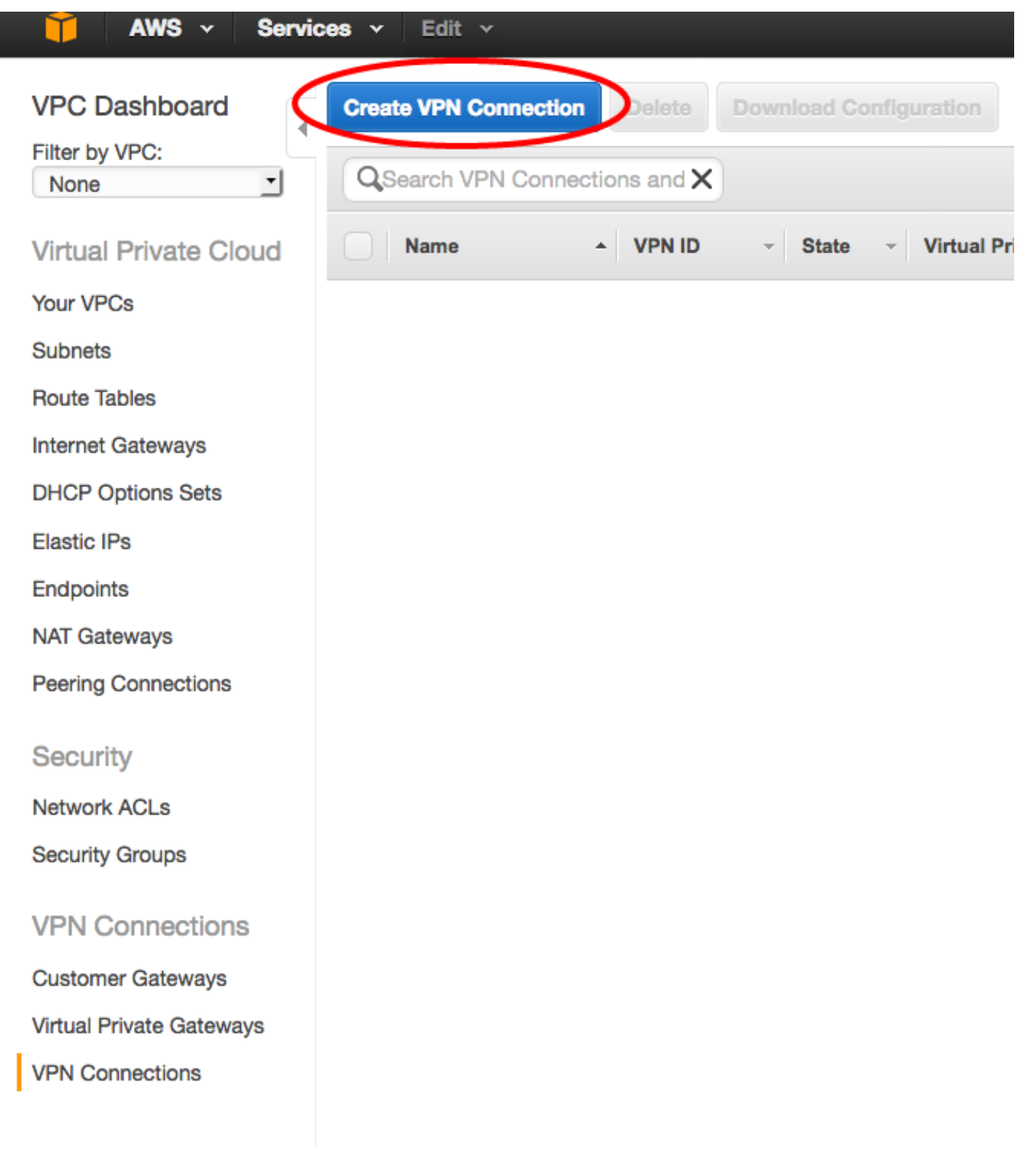

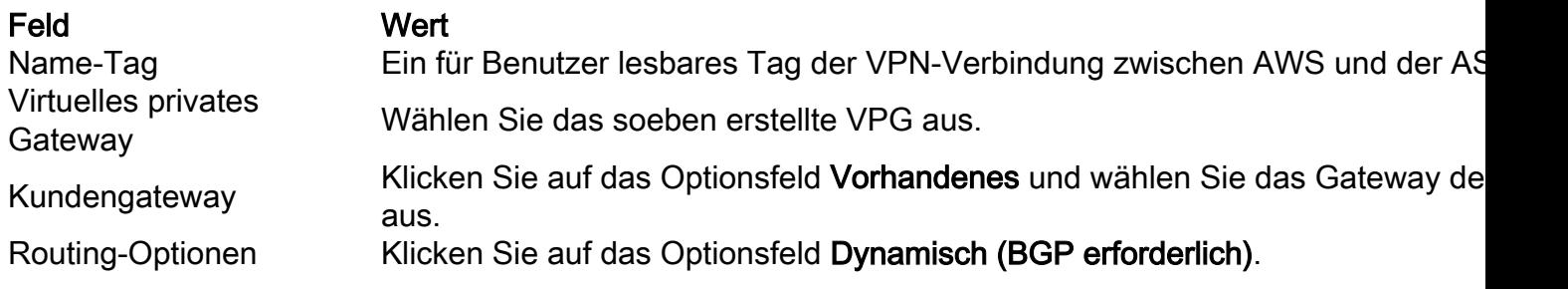

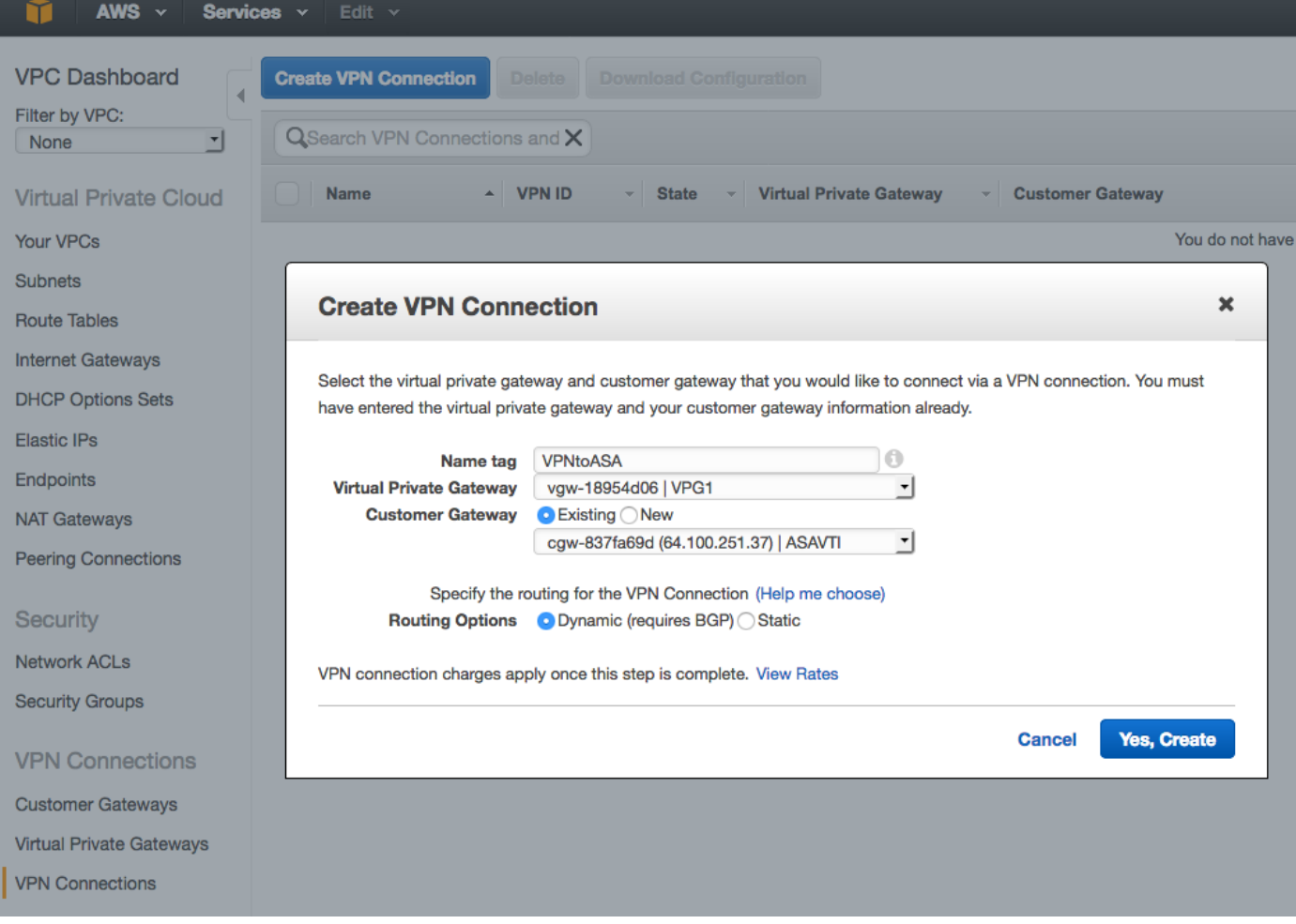

# Schritt 7:

Konfigurieren Sie die Routentabelle so, dass die vom VPG (über BGP) empfangenen Routen an den VPC weitergegeben werden.

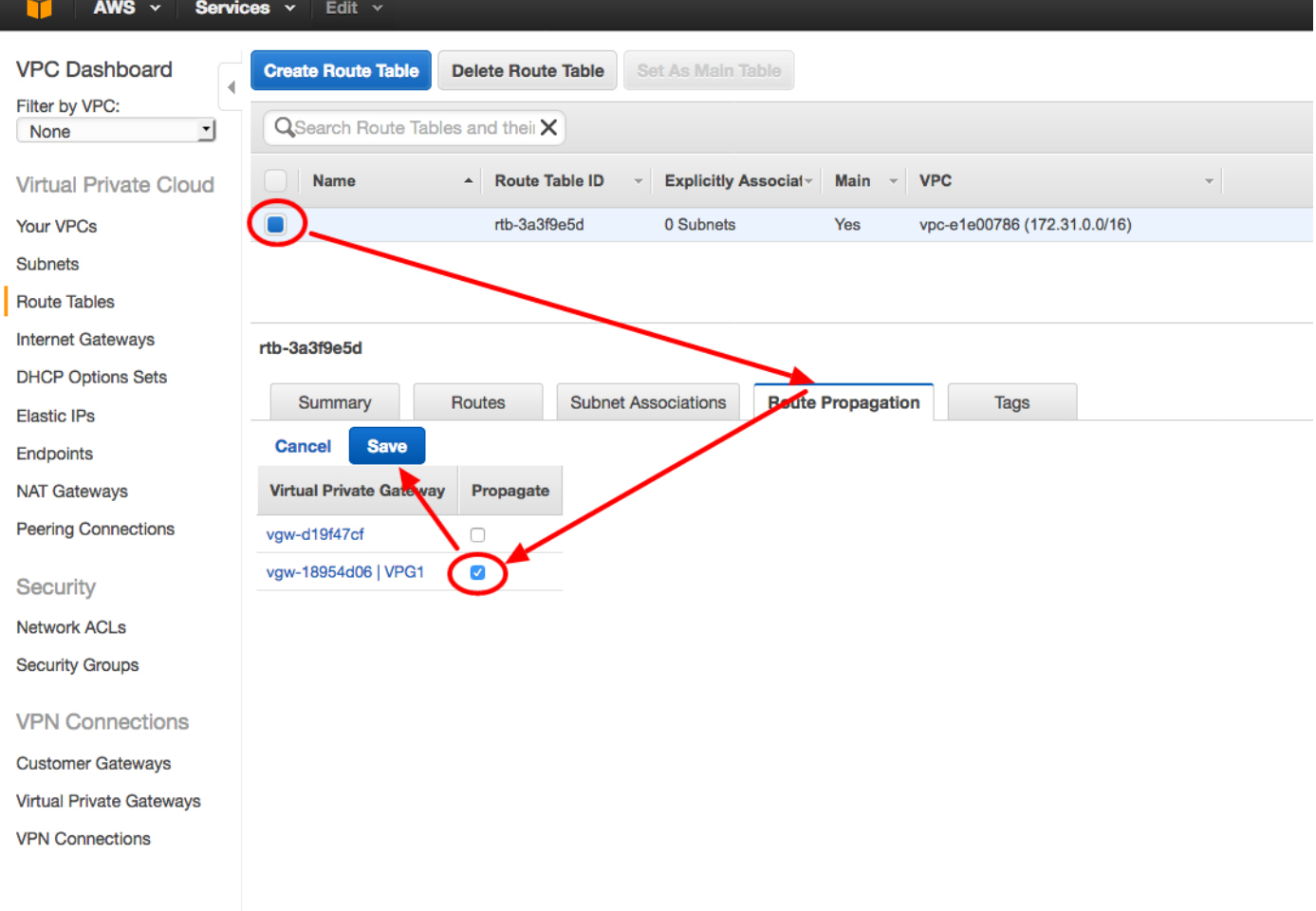

# Schritt 8:

Laden Sie die vorgeschlagene Konfiguration herunter. Wählen Sie die unten stehenden Werte aus, um eine Konfiguration im VTI-Stil zu generieren.

## Feld Wert

Anbieter Cisco Systems, Inc. Plattform Router der ISR-Serie Software IOS 12.4+

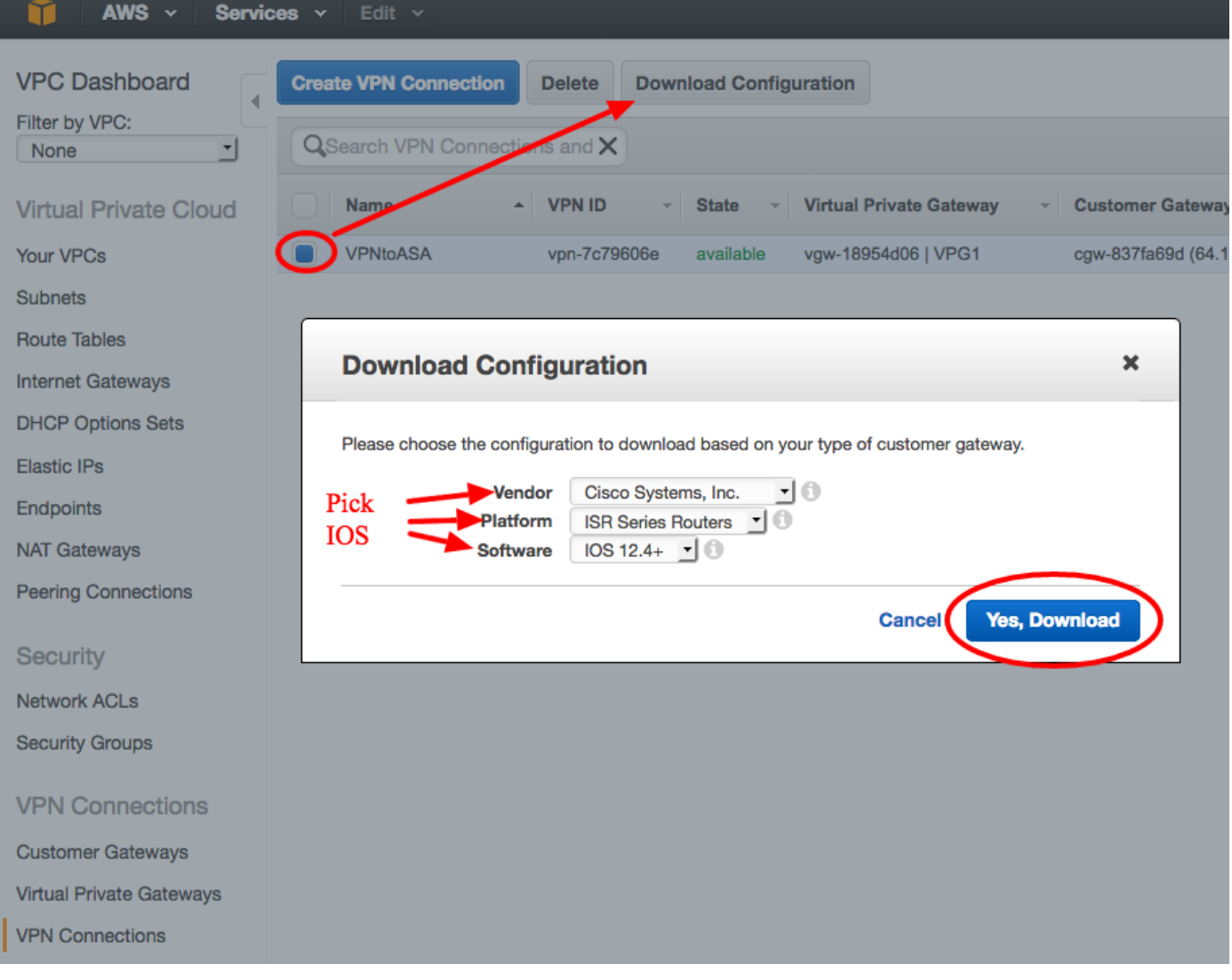

# Konfigurieren der ASA

Nach dem Herunterladen der Konfiguration ist eine Konvertierung erforderlich.

## Schritt 1:

crypto isakmp Policy to crypto ikev1 policy. Da die Richtlinie 200 und die Richtlinie 201 identisch sind, wird nur eine Richtlinie benötigt.

#### Empfohlene Konfiguration An

```
crypto isakmp-Richtlinie 200
  Verschlüsselung aes 128
  Authentifizierung Pre-Share
  Gruppe 2
  Lebensdauer 28800
  Hash-Sha
Ausgang
crypto isakmp policy 201
  Verschlüsselung aes 128
  Authentifizierung Pre-Share
  Gruppe 2
```

```
crypto ikev1-Aktivierung außerhalb
crypto ikev1-Richtlinie 10
 Authentifizierung Pre-Share
 Verschlüsselungsstufen
 Hash-Sha
 Gruppe 2
 Lebensdauer 28800
```

```
 Lebensdauer 28800
  Hash-Sha
Ausgang
```
## Schritt 2:

crypto ipsec-Transformationssatz auf crypto ipsec ikev1-Transformationssatz. Es wird nur ein Transformationssatz benötigt, da die beiden Transformationssätze identisch sind.

#### Empfohlene Konfiguration An

```
crypto ipsec-Transformationssatz ipsec-prop-vpn-
7c79606e-0 esp-aes 128 esp-sha-hmac
   Modustunnel
Ausgang
crypto ipsec-Transformationssatz ipsec-prop-vpn-
7c79606e-1 esp-aes 128 esp-sha-hmac
   Modustunnel
Ausgang
                                                    crypto ipsec ikev1
                                                    transformationsset AWS esp
                                                    esp-sha-hmac
```
# Schritt 3:

crypto ipsec-Profil in crypto ipsec-Profil. Es wird nur ein Profil benötigt, da die beiden Profile identisch sind.

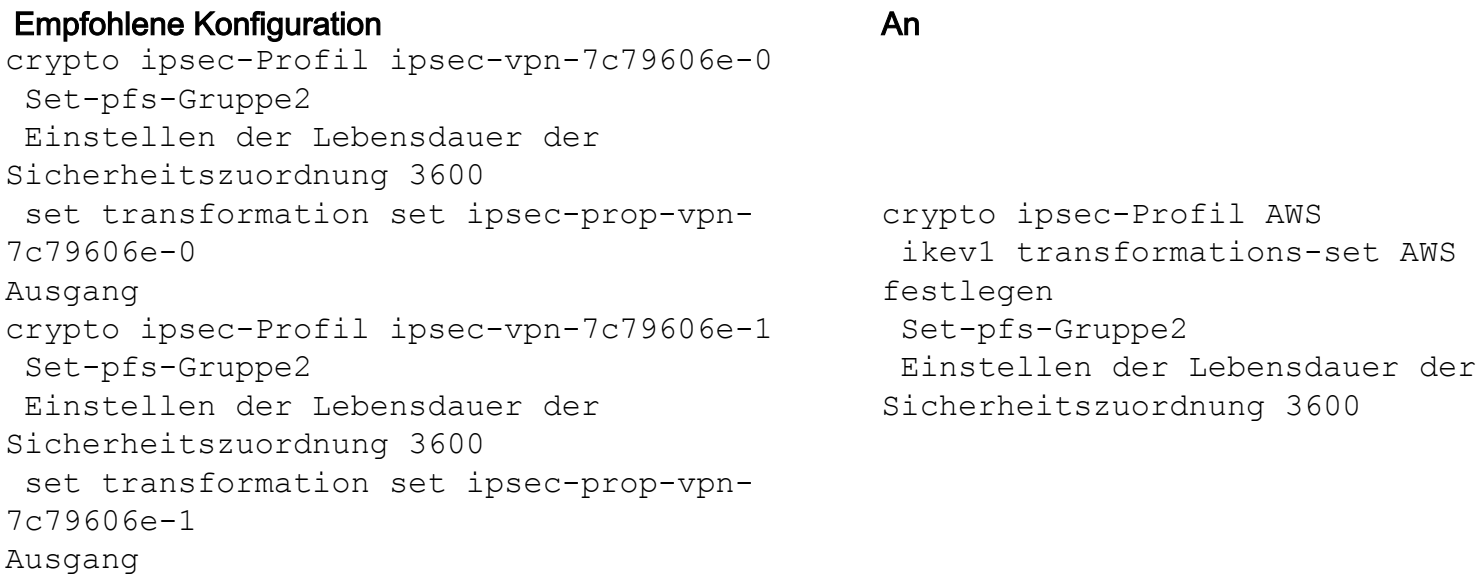

## Schritt 4:

crypto keyring und crypto isakmp profile müssen für jeden Tunnel in eine Tunnel-Gruppe eins konvertiert werden.

#### Empfohlene Konfiguration An

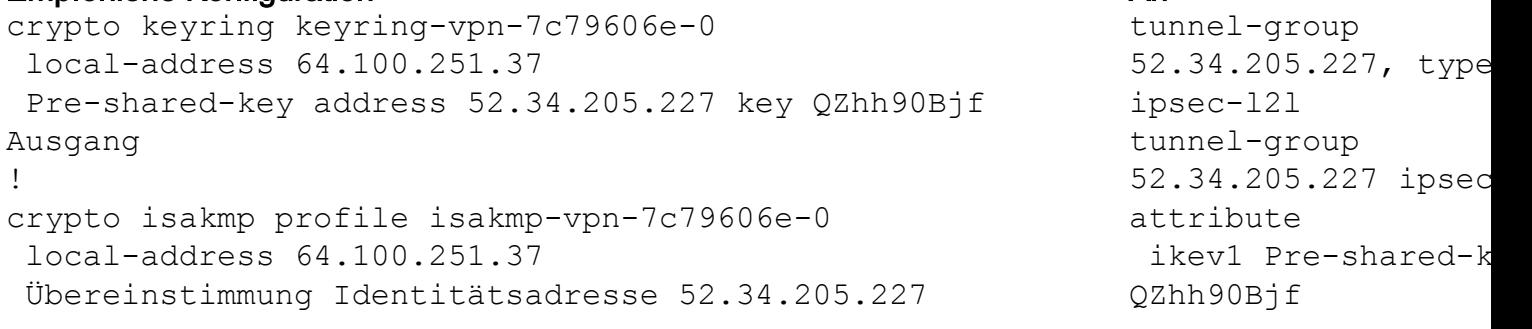

```
 keyring keyring-vpn-7c79606e-0
 Ausgang
!
crypto keyring keyring-vpn-7c79606e-1
  local-address 64.100.251.37
 Pre-shared-key address 52.37.194.219 key JjxCWy4Ae
 Ausgang
!
crypto isakmp profile isakmp-vpn-7c79606e-1
  local-address 64.100.251.37
 Übereinstimmung Identitätsadresse 52.37.194.219
 keyring-vpn-7c79606e-1
 Ausgang
```

```
 isakmp keepalive-
Grenzwert 10 retry
tunnel-group
52.37.194.219 type
ipsec-l2l
tunnel-group
52.37.194.219 ipsec-
attribute
 ikev1 Pre-shared-k
JXCWy4Ae
  isakmp keepalive-
Grenzwert 10 retry
```
## Schritt 5:

Die Tunnelkonfiguration ist fast identisch. Die ASA unterstützt nicht den Befehl ip tcp adjust-mss oder ip virtual-reassembly.

#### Empfohlene Konfiguration and Anarchic Contract Anarchic Contract Anarchic Contract Anarchic Contract Anarchic Contract Anarchic Contract Anarchic Contract Anarchic Contract Anarchic Contract Anarchic Contract Anarchic Cont

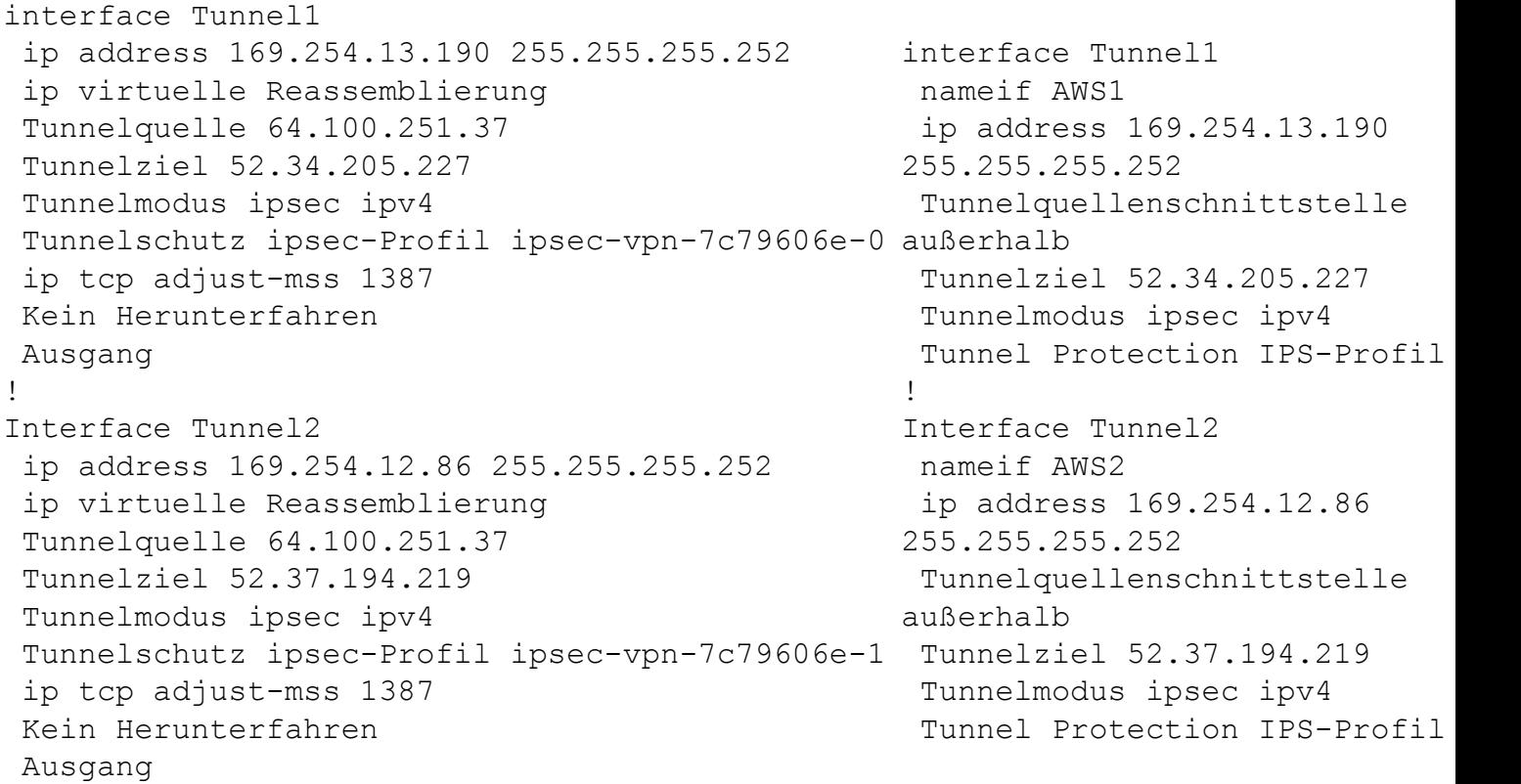

#### Schritt 6:

In diesem Beispiel kündigt die ASA nur das interne Subnetz (192.168.1.0/24) an und empfängt das Subnetz innerhalb von AWS (172.31.0.0/16).

#### Empfohlene Konfiguration An

Router BGP 65000 neighbor 169.254.13.189 remote-as 7224 neighbor 169.254.13.189 aktivieren neighbor 169.254.13.189 timers 10 30 30 address-family ipv4 Unicast neighbor 169.254.13.189 remote-as 7224

Router BGP 65000 bgp log-neighbor-changes timers bgp 10 30 0 address-family ipv4 Unic neighbor 169.254.12.85 remote-as 7224

```
 neighbor 169.254.13.189 timers 10 30 30
   neighbor 169.254.13.189 default-originate
   neighbor 169.254.13.189 aktivieren
   neighbor 169.254.13.189 Soft-Reconfiguration
eingehender Datenverkehr
   Netzwerk 0.0.0.0
   Ausgang
 Ausgang
Router BGP 65000
  neighbor 169.254.12.85 remote-as 7224
  neighbor 169.254.12.85 aktivieren
  neighbor 169.254.12.85 timers 10 30 30
  address-family ipv4 Unicast
   neighbor 169.254.12.85 remote-as 7224
   neighbor 169.254.12.85 timers 10 30 30
   neighbor 169.254.12.85 default-originate
   neighbor 169.254.12.85 aktivieren
   neighbor 169.254.12.85 Soft-Reconfiguration
eingehender
  Netzwerk 0.0.0.0
   Ausgang
  Ausgang
```

```
 neighbor 169.254.12.85
aktivieren
   neighbor 169.254.13.189
remote-as 7224
  neighbor 169.254.13.189
aktivieren
   Netzwerk 192.168.1.0
   keine automatische
Zusammenfassung
  Keine Synchronisierung
  Exitadresse-Familie
```
# Verifizieren und Optimieren

#### Schritt 1:

Bestätigen Sie, dass die ASA die IKEv1-Sicherheitszuordnungen zu den beiden Endpunkten bei AWS herstellt. Der Status der SA muss "MM\_ACTIVE" lauten.

```
ASA# show crypto ikev1 sa
IKEv1 SAs:
  Active SA: 2
   Rekey SA: 0 (A tunnel will report 1 Active and 1 Rekey SA during rekey)
Total IKE SA: 2
1 IKE Peer: 52.37.194.219
Type : L2L Role : initiator
Rekey : no State : MM_ACTIVE
2 IKE Peer: 52.34.205.227
  Type : L2L Role : initiator
  Rekey : no State : MM_ACTIVE
ASA#
```
#### Schritt 2:

Bestätigen Sie, dass die IPsec SAs auf ASA installiert sind. Für jeden Peer sollte ein ein- und ausgehender SPI installiert sein. Es sollten inkrementelle Encaps und Decaps-Zähler vorhanden sein.

```
interface: AWS1
     Crypto map tag: __vti-crypto-map-5-0-1, seq num: 65280, local addr: 64.100.251.37
       access-list __vti-def-acl-0 extended permit ip any any
       local ident (addr/mask/prot/port): (0.0.0.0/0.0.0.0/0/0)
       remote ident (addr/mask/prot/port): (0.0.0.0/0.0.0.0/0/0)
       current_peer: 52.34.205.227
       #pkts encaps: 2234, #pkts encrypt: 2234, #pkts digest: 2234
       #pkts decaps: 1234, #pkts decrypt: 1234, #pkts verify: 1234
       #pkts compressed: 0, #pkts decompressed: 0
       #pkts not compressed: 2234, #pkts comp failed: 0, #pkts decomp failed: 0
       #pre-frag successes: 0, #pre-frag failures: 0, #fragments created: 0
       #PMTUs sent: 0, #PMTUs rcvd: 0, #decapsulated frgs needing reassembly: 0
       #TFC rcvd: 0, #TFC sent: 0
       #Valid ICMP Errors rcvd: 0, #Invalid ICMP Errors rcvd: 0
       #send errors: 0, #recv errors: 0
       local crypto endpt.: 64.100.251.37/4500, remote crypto endpt.: 52.34.205.227/4500
       path mtu 1500, ipsec overhead 82(52), media mtu 1500
       PMTU time remaining (sec): 0, DF policy: copy-df
       ICMP error validation: disabled, TFC packets: disabled
       current outbound spi: 874FCCF3
       current inbound spi : 5E653906
     inbound esp sas:
       spi: 0x5E653906 (1583692038)
          transform: esp-aes esp-sha-hmac no compression
          in use settings ={L2L, Tunnel, NAT-T-Encaps, PFS Group 2, IKEv1, VTI, }
          slot: 0, conn_id: 73728, crypto-map: __vti-crypto-map-5-0-1
          sa timing: remaining key lifetime (kB/sec): (4373986/2384)
          IV size: 16 bytes
          replay detection support: Y
          Anti replay bitmap:
           0xFFFFFFFF 0xFFFFFFFF
     outbound esp sas:
       spi: 0x874FCCF3 (2270153971)
          transform: esp-aes esp-sha-hmac no compression
          in use settings ={L2L, Tunnel, NAT-T-Encaps, PFS Group 2, IKEv1, VTI, }
          slot: 0, conn_id: 73728, crypto-map: __vti-crypto-map-5-0-1
          sa timing: remaining key lifetime (kB/sec): (4373986/2384)
          IV size: 16 bytes
          replay detection support: Y
          Anti replay bitmap:
           0x00000000 0x00000001
interface: AWS2
     Crypto map tag: __vti-crypto-map-6-0-2, seq num: 65280, local addr: 64.100.251.37
       access-list __vti-def-acl-0 extended permit ip any any
       local ident (addr/mask/prot/port): (0.0.0.0/0.0.0.0/0/0)
       remote ident (addr/mask/prot/port): (0.0.0.0/0.0.0.0/0/0)
       current_peer: 52.37.194.219
       #pkts encaps: 1230, #pkts encrypt: 1230, #pkts digest: 1230
       #pkts decaps: 1230, #pkts decrypt: 1230, #pkts verify: 1230
       #pkts compressed: 0, #pkts decompressed: 0
       #pkts not compressed: 1230, #pkts comp failed: 0, #pkts decomp failed: 0
       #pre-frag successes: 0, #pre-frag failures: 0, #fragments created: 0
       #PMTUs sent: 0, #PMTUs rcvd: 0, #decapsulated frgs needing reassembly: 0
       #TFC rcvd: 0, #TFC sent: 0
       #Valid ICMP Errors rcvd: 0, #Invalid ICMP Errors rcvd: 0
```

```
 #send errors: 0, #recv errors: 0
   local crypto endpt.: 64.100.251.37/4500, remote crypto endpt.: 52.37.194.219/4500
   path mtu 1500, ipsec overhead 82(52), media mtu 1500
   PMTU time remaining (sec): 0, DF policy: copy-df
   ICMP error validation: disabled, TFC packets: disabled
   current outbound spi: DC5E3CA8
   current inbound spi : CB6647F6
 inbound esp sas:
   spi: 0xCB6647F6 (3412477942)
      transform: esp-aes esp-sha-hmac no compression
      in use settings ={L2L, Tunnel, NAT-T-Encaps, PFS Group 2, IKEv1, VTI, }
      slot: 0, conn_id: 77824, crypto-map: __vti-crypto-map-6-0-2
      sa timing: remaining key lifetime (kB/sec): (4373971/1044)
      IV size: 16 bytes
     replay detection support: Y
     Anti replay bitmap:
      0xFFFFFFFF 0xFFFFFFFF
 outbound esp sas:
   spi: 0xDC5E3CA8 (3697163432)
      transform: esp-aes esp-sha-hmac no compression
      in use settings ={L2L, Tunnel, NAT-T-Encaps, PFS Group 2, IKEv1, VTI, }
      slot: 0, conn_id: 77824, crypto-map: __vti-crypto-map-6-0-2
     sa timing: remaining key lifetime (kB/sec): (4373971/1044)
     IV size: 16 bytes
     replay detection support: Y
      Anti replay bitmap:
       0x00000000 0x00000001
```
#### Schritt 3:

Vergewissern Sie sich auf der ASA, dass BGP-Verbindungen mit AWS hergestellt werden. Der State/PfxRcd-Zähler sollte 1 lauten, da AWS das Subnetz 172.31.0.0/16 gegenüber der ASA ankündigt.

```
ASA# show bgp summary
BGP router identifier 192.168.1.55, local AS number 65000
BGP table version is 5, main routing table version 5
2 network entries using 400 bytes of memory
3 path entries using 240 bytes of memory
3/2 BGP path/bestpath attribute entries using 624 bytes of memory
1 BGP AS-PATH entries using 24 bytes of memory
0 BGP route-map cache entries using 0 bytes of memory
0 BGP filter-list cache entries using 0 bytes of memory
BGP using 1288 total bytes of memory
BGP activity 3/1 prefixes, 4/1 paths, scan interval 60 secs
Neighbor V AS MsgRcvd MsgSent TblVer InQ OutQ Up/Down State/PfxRcd<br>169.254.12.85 4 7224 1332 1161 5 0 03:41:31 1
                                                 169.264.12.95 1
169.254.13.189 4 7224 1335 1164 5 0 0 03:42:02 1
```
## Schritt 4:

Überprüfen Sie auf der ASA, ob die Route zu 172.31.0.0/16 über die Tunnelschnittstellen gelernt wurde. Diese Ausgabe zeigt, dass es zwei Pfade zu 172.31.0.0 von Peer 169.254.12.85 und 169.254.13.189 gibt. Der Pfad zu 169.254.13.189 Out Tunnel 2 (AWS2) wird aufgrund der niedrigeren Metrik bevorzugt.

#### ASA# **show bgp**

BGP table version is 5, local router ID is 192.168.1.55 Status codes: s suppressed, d damped, h history, \* valid, > best, i - internal, r RIB-failure, S Stale, m multipath Origin codes: i - IGP, e - EGP, ? - incomplete

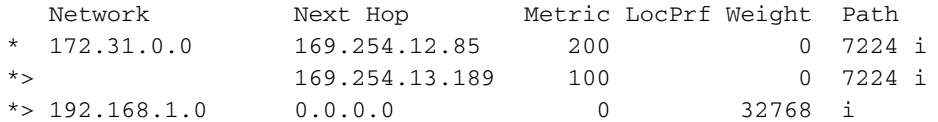

#### ASA# **show route**

Codes: L - local, C - connected, S - static, R - RIP, M - mobile, B - BGP D - EIGRP, EX - EIGRP external, O - OSPF, IA - OSPF inter area N1 - OSPF NSSA external type 1, N2 - OSPF NSSA external type 2 E1 - OSPF external type 1, E2 - OSPF external type 2, V - VPN i - IS-IS, su - IS-IS summary, L1 - IS-IS level-1, L2 - IS-IS level-2 ia - IS-IS inter area, \* - candidate default, U - per-user static route o - ODR, P - periodic downloaded static route, + - replicated route Gateway of last resort is 64.100.251.33 to network 0.0.0.0

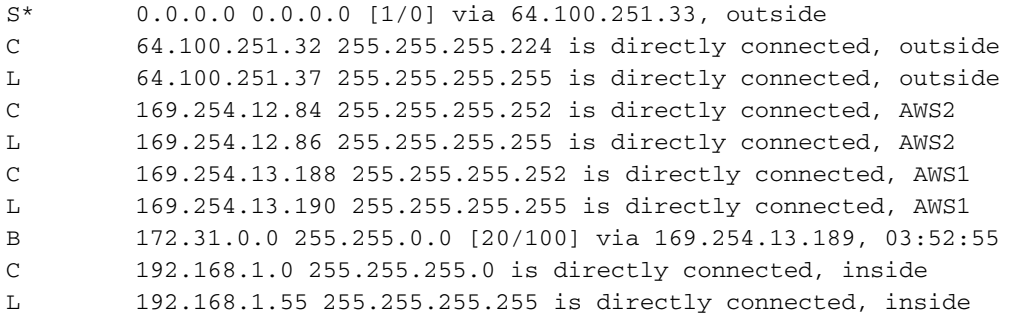

#### Schritt 5:

Um sicherzustellen, dass Datenverkehr, der von AWS zurückgegeben wird, einem symmetrischen Pfad folgt, konfigurieren Sie eine Routenübersicht so, dass sie dem bevorzugten Pfad entspricht, und passen Sie das BGP so an, dass die angegebenen Routen geändert werden.

```
route-map toAWS1 permit 10
 set metric 100
 exit
!
route-map toAWS2 permit 10
 set metric 200
 exit
!
router bgp 65000
 address-family ipv4 unicast
  neighbor 169.254.12.85 route-map toAWS2 out
   neighbor 169.254.13.189 route-map toAWS1 out
```
#### Schritt 6:

Vergewissern Sie sich auf der ASA, dass AWS 192.168.1.0/24 angekündigt wird.

```
BGP table version is 5, local router ID is 192.168.1.55
Status codes: s suppressed, d damped, h history, * valid, > best, i - internal,
       r RIB-failure, S Stale, m multipath
Origin codes: i - IGP, e - EGP, ? - incomplete
   Network Next Hop Metric LocPrf Weight Path
*> 172.31.0.0 169.254.13.189 100 0 7224 i
* > 192.168.1.0 0.0.0.0 0 32768 i
Total number of prefixes 2
ASA# show bgp neighbors 169.254.13.189 advertised-routes
BGP table version is 5, local router ID is 192.168.1.55
Status codes: s suppressed, d damped, h history, * valid, > best, i - internal,
            r RIB-failure, S Stale, m multipath
Origin codes: i - IGP, e - EGP, ? - incomplete
   Network Next Hop Metric LocPrf Weight Path
* > 192.168.1.0 0.0.0.0 0 32768 i
Total number of prefixes 1
```
#### Schritt 7:

AWS: Vergewissern Sie sich, dass die Tunnel für die VPN-Verbindung aktiv sind, und dass Routen vom Peer erfasst werden. Überprüfen Sie außerdem, ob die Route in die Routing-Tabelle propagiert wurde.

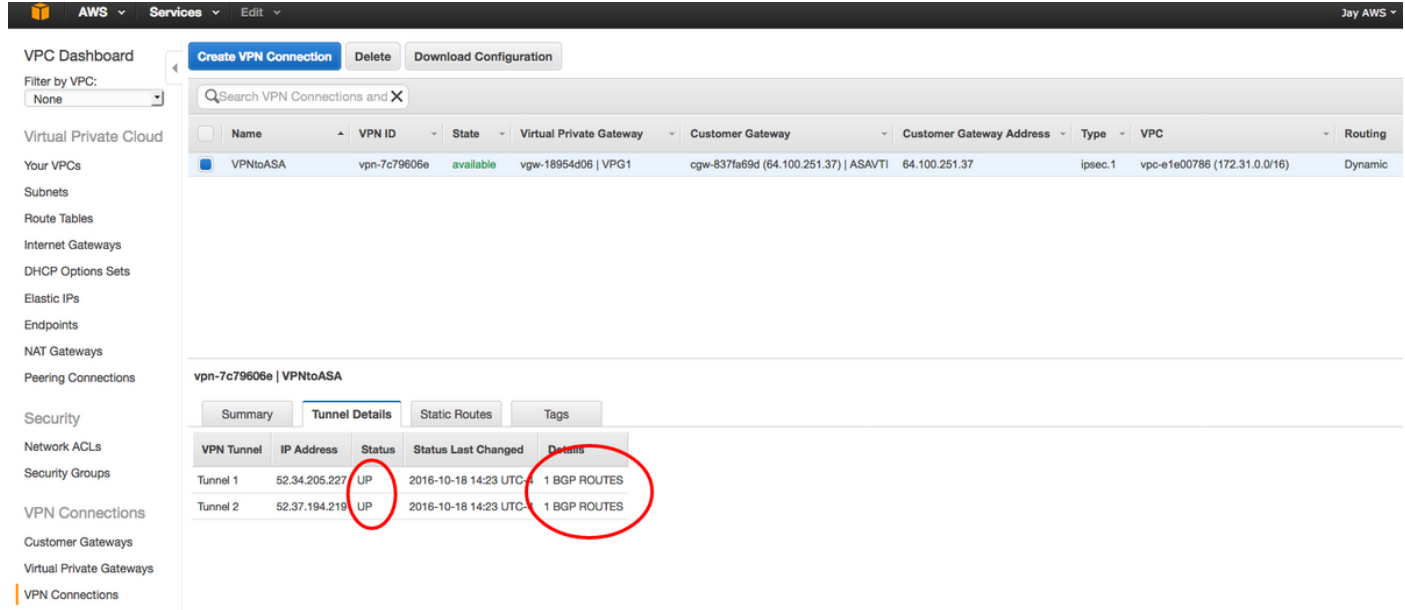

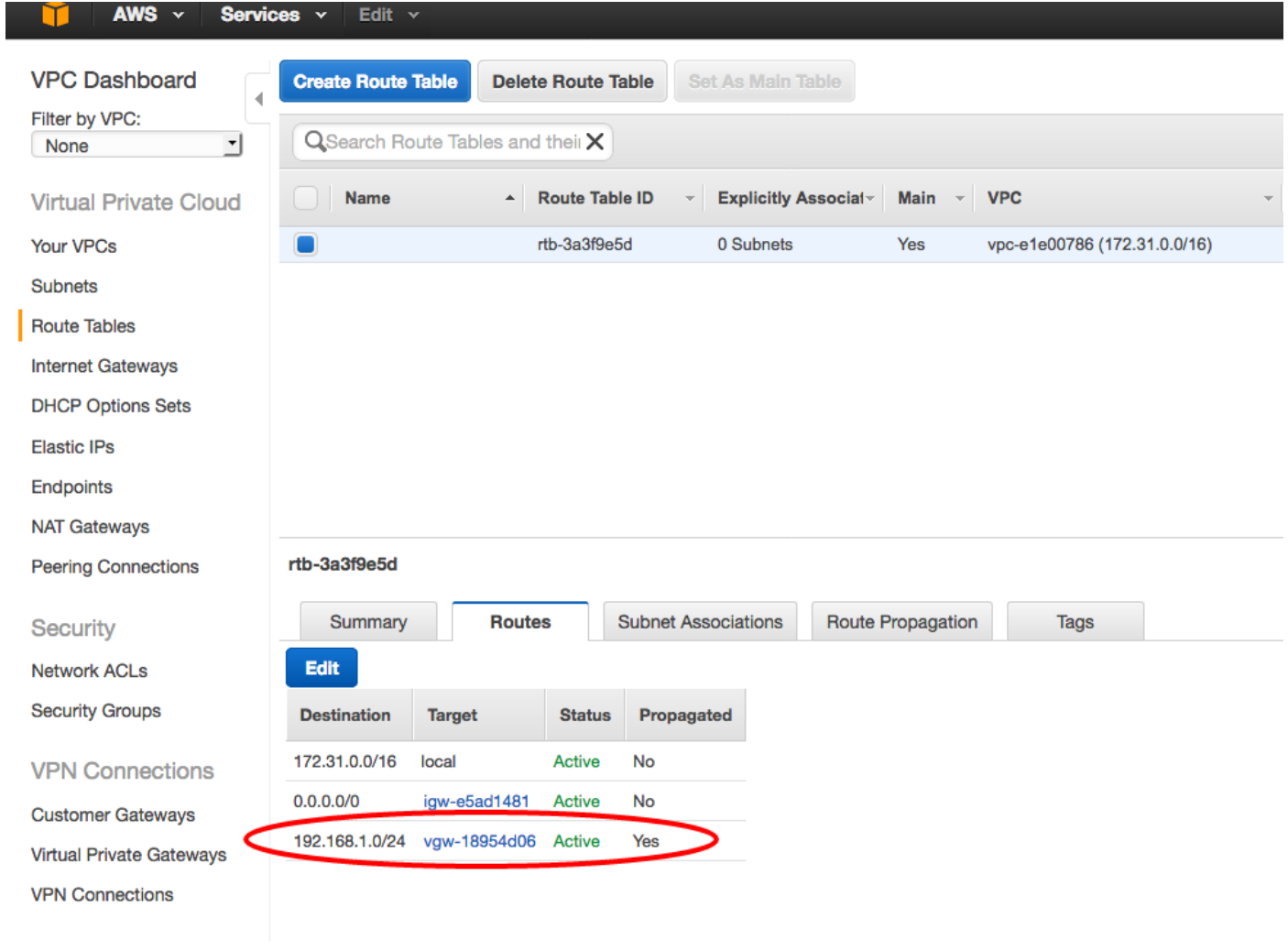